## **[Akcje reklamacyjne](https://pomoc.comarch.pl/altum/documentation/akcje-reklamacyjne/)**

Użytkownik ma możliwość definiowania akcji reklamacyjnych, które wykorzystywane są podczas realizacji procesu reklamacyjnego.

Zarządzanie oraz definiowanie akcji reklamacyjnych możliwe jest z poziomu *Konfiguracja* → *Handel/Magazyn* → *Akcje reklamacyjne.*

| 粤<br>Lista akcji reklamac X                                         |                        |                        |                      |                      |                      |                         |                      |
|---------------------------------------------------------------------|------------------------|------------------------|----------------------|----------------------|----------------------|-------------------------|----------------------|
| 61<br>$+2 \times 3 =$                                               |                        |                        |                      |                      |                      |                         |                      |
| Przeciągnij nagłówek kolumny tutaj, aby pogrupować po tej kolumnie. |                        |                        |                      |                      |                      |                         |                      |
|                                                                     | Wartość                | <b>Status</b>          | <b>RLS</b>           | <b>RLZ</b>           | <b>WWW</b>           | <b>POS</b>              | Aktywna              |
|                                                                     | $P$ $B$                | <b>B</b> <sub>BC</sub> | $\Box$               | $\Box$               | $\Box$               | $\square$               | $\Box$               |
|                                                                     | Dodanie elementu       | Do rozpatrzenia        | $\blacktriangledown$ | $\triangledown$      | $\triangledown$      | $\blacktriangledown$    | $\blacktriangledown$ |
|                                                                     | Dodanie elementu prz   | Do rozpatrzenia        | $\blacktriangledown$ | $\Box$               | $\triangledown$      | $\Box$                  | $\blacktriangledown$ |
|                                                                     | Dodanie elementu prz   | Do rozpatrzenia        | $\blacktriangledown$ | $\Box$               | $\triangledown$      | $\Box$                  | $\blacktriangledown$ |
|                                                                     | Potwierdzenie dokum    | <bez zmian=""></bez>   | $\blacktriangledown$ | $\Box$               | V                    | $\blacktriangledown$    | $\blacktriangledown$ |
|                                                                     | Potwierdzenie dokum    | <bez zmian=""></bez>   | $\Box$               | $\blacktriangledown$ | $\Box$               | $\Box$                  | $\blacktriangleleft$ |
|                                                                     | Zamknięcie reklamacji  | $\leq$ Bez zmian>      | V                    | $\blacktriangledown$ | $\blacktriangledown$ | $\overline{\mathsf{v}}$ | $\blacktriangledown$ |
|                                                                     | Anulowanie reklamacji  | Anulowana              | $\blacktriangledown$ | $\blacktriangledown$ | $\triangledown$      | $\blacktriangledown$    | $\blacktriangledown$ |
|                                                                     | Otworzenie reklamacji  | Do rozpatrzenia        | $\blacktriangledown$ | $\blacktriangledown$ | $\triangledown$      | $\overline{\mathbf{v}}$ | $\blacktriangledown$ |
|                                                                     | Uznanie reklamacji     | <b>Uznana</b>          | $\blacktriangledown$ | $\blacktriangledown$ | $\triangledown$      | $\blacktriangledown$    | $\Delta$             |
|                                                                     | Odrzucenie reklamacji  | Odrzucona              | V                    | $\blacktriangledown$ | $\triangledown$      | $\blacktriangledown$    | $\blacktriangledown$ |
|                                                                     | Wydanie towaru do d    | <bez zmian=""></bez>   |                      | $\triangledown$      | $\Box$               | $\Box$                  | $\blacktriangledown$ |
|                                                                     | Przyjęcie towaru od d  | Zrealizowana           | $\Box$               | $\blacktriangledown$ | $\Box$               | $\Box$                  | $\Delta$             |
|                                                                     | Przyjecie towaru od Kl | <bez zmian=""></bez>   | V                    | $\Box$               | $\triangledown$      | $\Box$                  | $\blacktriangledown$ |

Lista akcji reklamacyjnych

Przedefiniowane akcje reklamacyjne zaznaczone są kolorem niebieskim i nie ma możliwości ich usunięcia, akcje dodane przez użytkownika wyświetlane są w kolorze czarnym.

## **Definiowanie akcji reklamacyjnej**

Aby dodać nową akcję reklamacyjną należy wybrać przycisk [**Dodaj**]*.*

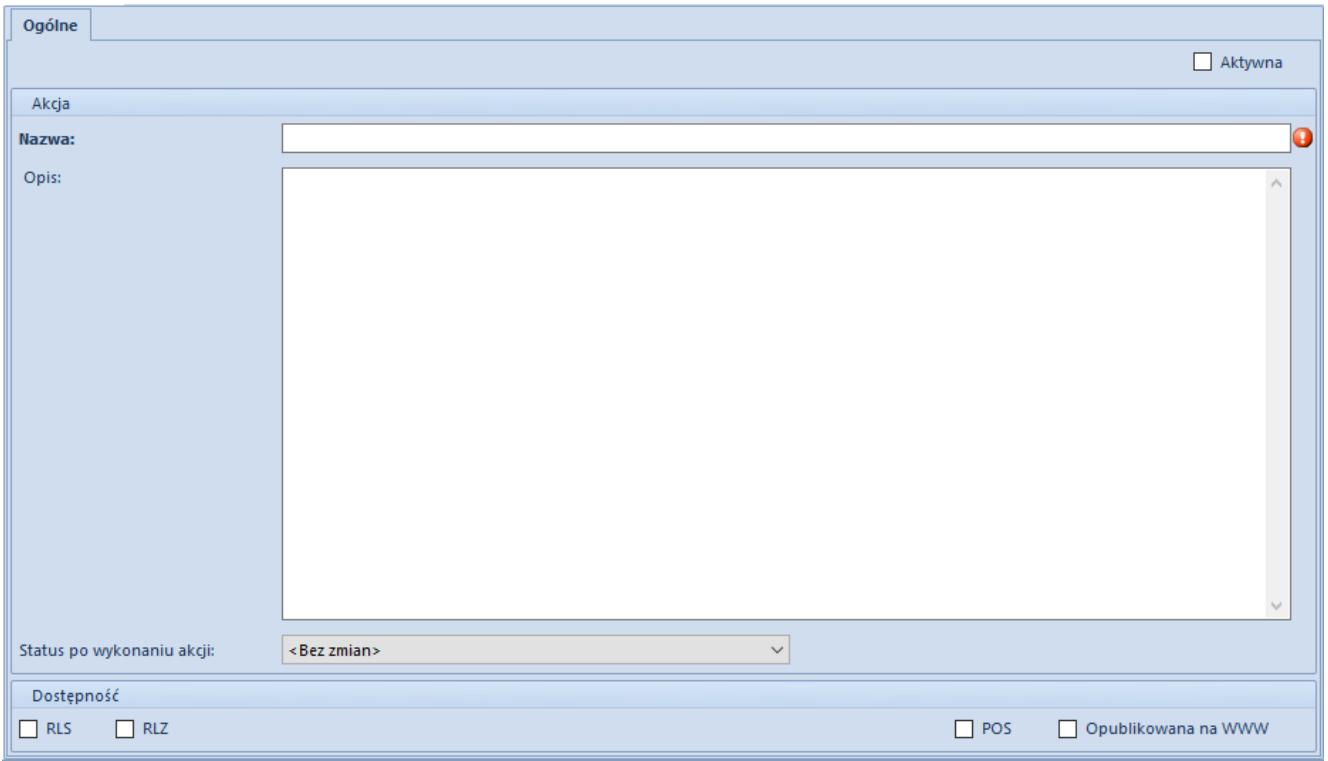

Formularz nowej akcji reklamacyjnej

Formularz nowej akcji składa się z zakładki *Ogólne*, która zawiera pola:

- **Nazwa**  pole obowiązkowe, pozwalające na wprowadzenie 50-cio znakowej nazwy (liter lub cyfr), służącej do opisu obiektu. Nazwa akcji reklamacyjnej musi być unikalna.
- **Opis**  pozwala na szersze opisanie danej akcji reklamacyjnej
- **Status po wykonaniu akcji**  status, jaki przyjmie element reklamacji po wykonaniu akcji (po jej zarejestrowaniu)
- **RLS/RLZ**  oznaczenie na jakim typie reklamacji (sprzedaż/zakup) wykorzystywana jest dana akcja
- **POS** określenie dostępności akcji reklamacyjnej dla stanowiska sprzedażowego POS
- **Opublikowana na WWW**  określenie dostępności akcji reklamacyjnej dla aplikacji WWW
- **Aktywna**  jeśli parametr jest zaznaczony, oznacza to, że dana akcja reklamacyjna może zostać wybrana na szczegółach elementu reklamacji.